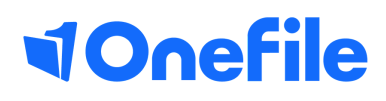

# Employer Basics

Understanding Learner Progress

### Learner progress

You can track the learners progress through the progress page or through their gap analysis.

- 1. Login to your account and view the learner dashboard.
- 2. Select the learner by clicking their name
- 3. Select the Progress Icon

#### Overall Progress

The progress page displays the progress for each unit the learner is working towards.

In the top-right corner, you have the option to display pending assessments and a show detailed view.

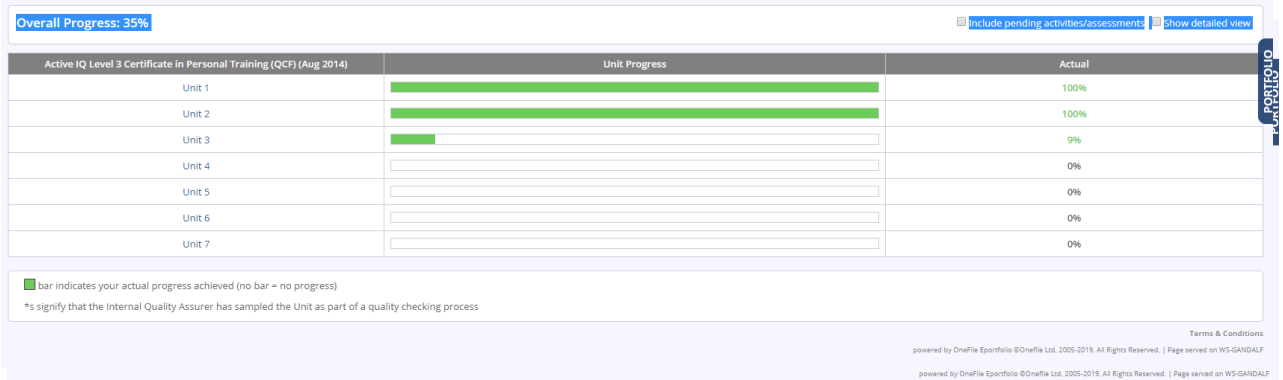

1. Tick the detailed view to display the target progress for the learner.

2. The green bar represents actual progress and the red bar represents target progress.

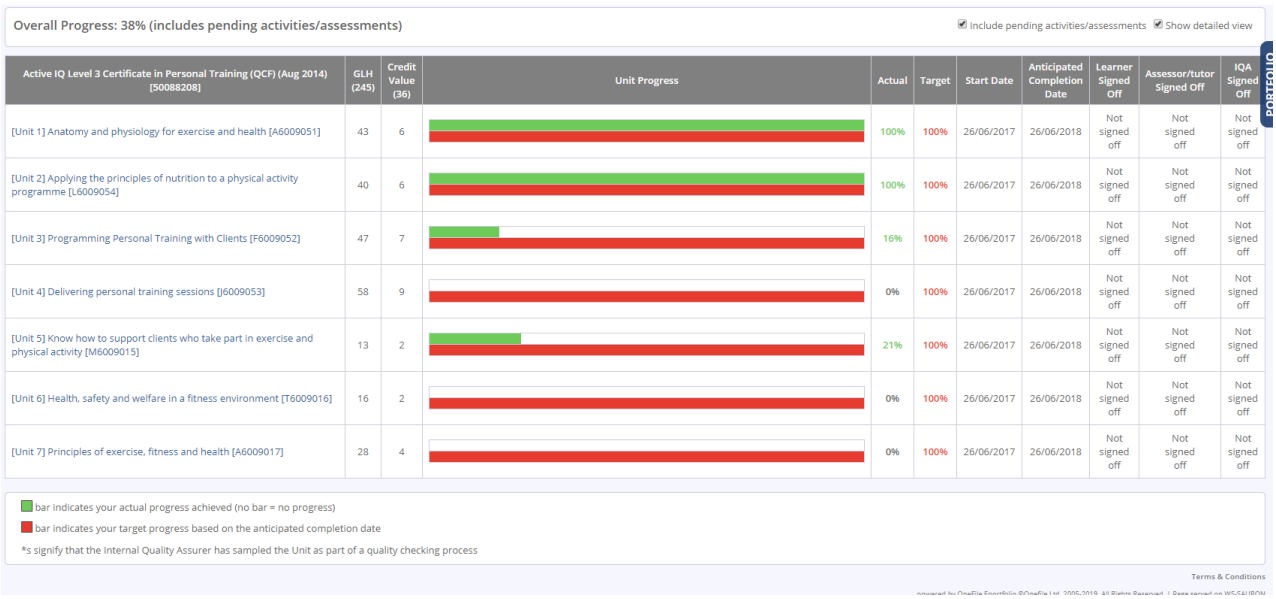

## Continued...

#### Gap Analysis

The gap analysis shows the areas of performance and knowledge the learner still needs to complete.

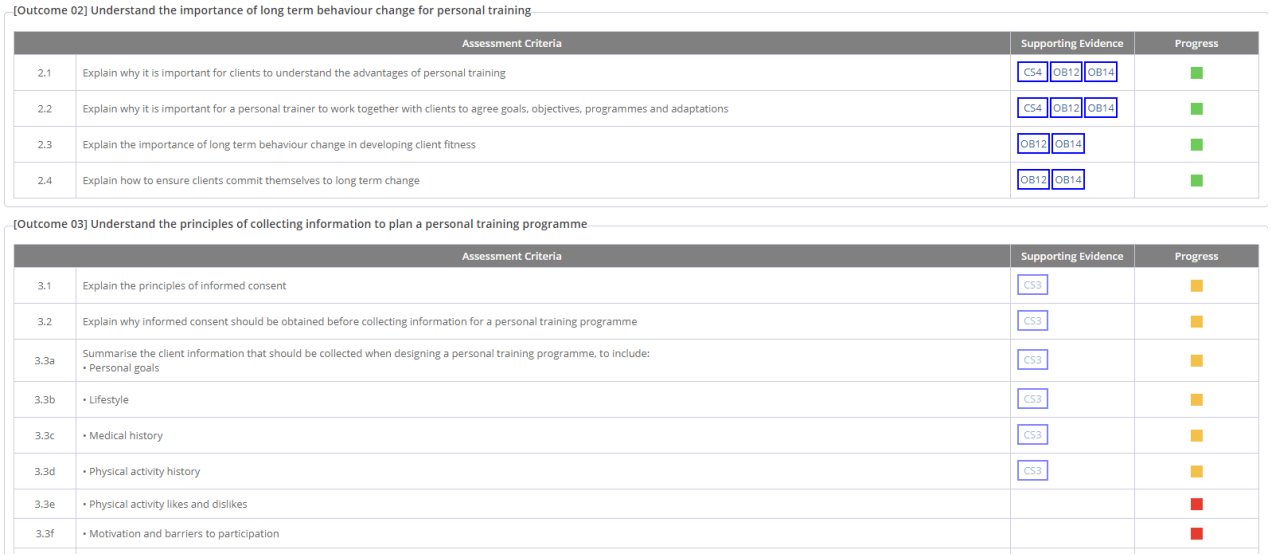

The number of boxes in the progress section shows how many times the criteria needs to be met. For example; one box means it must be covered at least once.

Red: criteria has not yet been covered by an assessment.

 Amber: the criteria has been started by an assessment, hasn't yet been completed. Green: the criteria has been covered by an assessment that has been signed-off.

The supporting evidence column provides a link to the assessment that the criteria meets.

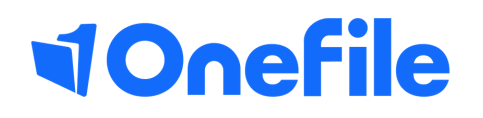

info.onefile.co.uk/onboarding